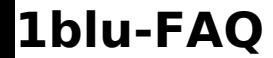

## **1blu-FAQ Einstellungen**

## **mysqldump - Wie erstelle ich eine Datenbanksicherung? mysqldump - Wie erstelle ich eine Datenbanksicherung?**

Alternativ zum [Datenbankmanager](https://faq.1blu.de/content/469/881/de/mysql-_-wie-kann-ich-ueber-phpmyadmin-auf-meine-datenbank-zugreifen.html) können Sie Ihre Datenbanken mit **mysqldump** sichern. Das Kommandozeilen-Tool ist auf dem Server Ihres Webhosting-Pakets installiert und kann via SSH aufgerufen werden, sofern Ihr Paket über einen SSH-Zugang verfügt.

## **So geht's Schritt für Schritt:**

- **1.** Loggen Sie sich mit dem [SSH-Zugang](https://faq.1blu.de/content/495/169/de/welchen-benutzernamen-verwende-ich-beim-ssh-zugang.html) auf Ihren Webspace ein.
- **2.** Für die Sicherung einer Datenbank führen Sie in der SSH-Sitzung aus:

```
mysqldump -hHost -uBenutzername -pPasswort Datenbankname -f -v --default-
character-set=latin1 --lock-tables=false --column-statistics=0 --no-
tablespaces > Sicherung.sql
```
- **3.** Anschließend kann die SQL-Datei per **[FTP](https://faq.1blu.de/content/477/525/de/ftp_zugangsdaten-_-ich-habe-ein-1blu_webhosting_paket-wie-kann-ich-auf-meinen-webspeicher-zugreifen.html)** heruntergeladen werden.
- **4.** Bei Bedarf erfolgt das Rückspielen der Datenbanksicherung mit:

```
mysql -hHost -uBenutzername -pPasswort Datenbankname -f -v --default-character-
set=latin1 < Sicherung.sql
```
## **Hinweise:**

- Für die kursiven Textstellen tragen Sie die Datenbankdetails ein.
- Metazeichen können mit Backslash maskiert werden: -pBeisp**\**!el
- $\cdot$  Es kann eine andere  $\triangleright$  [Kodierung](https://faq.1blu.de/content/515/680/de/wie-verhindere-ich-dass-umlaute-beim-im_-oder-exportieren-von-mysql_datenbanken-verloren-gehen.html) als latin1 erforderlich sein.
- Kommt die Fehlermeldung "unknown variable column-statistics", muss --column-statistics=0 weggelassen werden.
- Die SSH-Sitzung kann mit dem "exit"-Befehl beendet werden.

Eindeutige ID: #1060 Verfasser: n/a Letzte Änderung: 2025-03-01 21:15

Seite 1 / 1

**© 2025 1blu AG <info@1blu.de> |** 

URL: https://faq.1blu.de/content/413/161/de/mysqldump- -wie-erstelle-ich-eine-datenbanksicherung.html